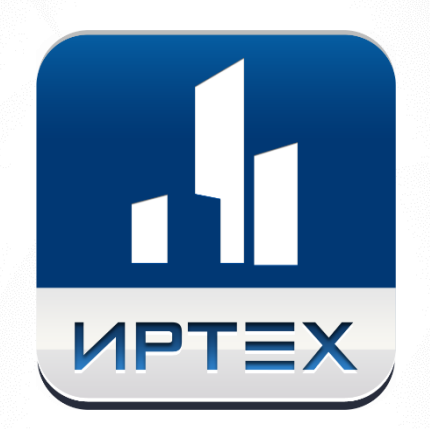

# Сетевой Город. Образование

Основные изменения. Версия 4.0

# **НОВЫЕ ФУНКЦИИ ДЛЯ ОБЩЕОБРАЗОВАТЕЛЬНЫХ ОРГАНИЗАЦИЙ**

- 1. Электронный классный журнал
	- Реализовано отображение журнала без лишних перезагрузок экрана при помощи кнопки "Загрузить" (после выбора необходимых класса, предмета и периода).
	- Реализован режим быстрого редактирования на основном экране журнала: выставление оценки сразу в ячейку журнала без необходимости перехода в экран "Выставить оценки".

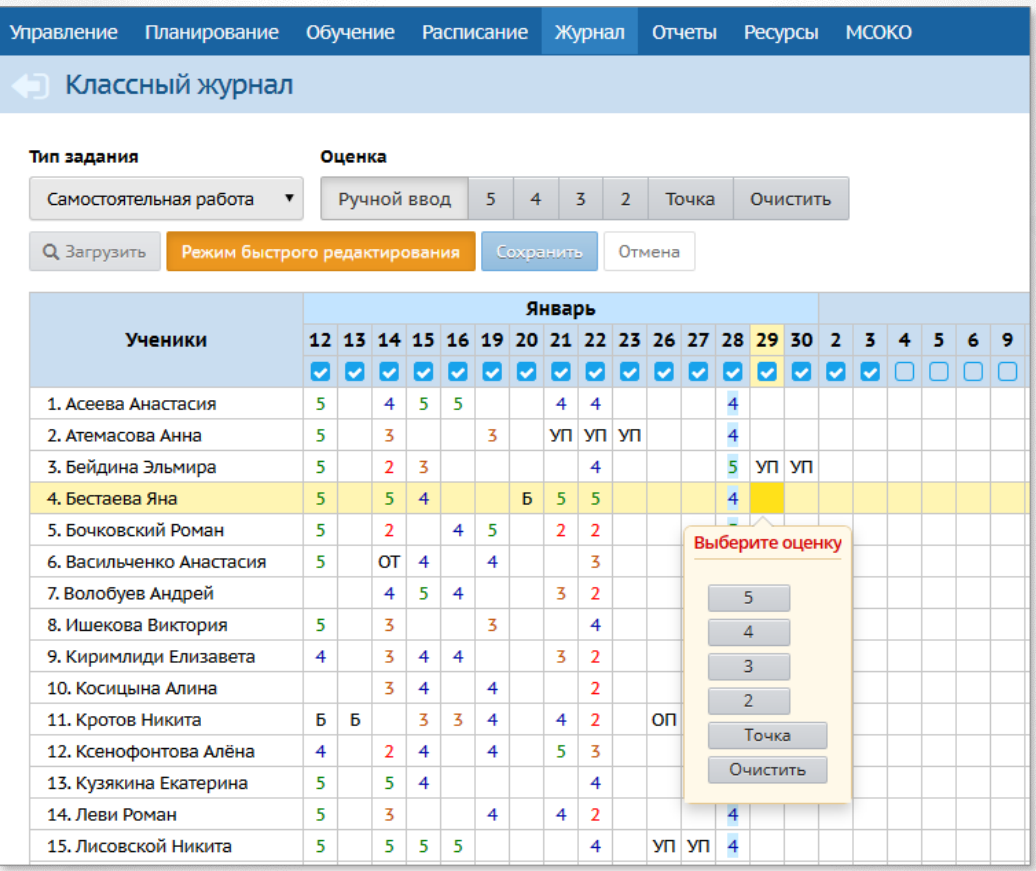

- В классном журнале реализовано визуальное выделение учащихся с индивидуальной формой обучения (пиктограмма $\left| \bullet \right|$ ).
- В классном журнале выделяются розовым цветом не только срезовая работа, но и контрольная работа, тестирование, диктант, т.е. все типы заданий, используемые в АИС «МСОКО» (Многоуровневая система оценки качества образования).

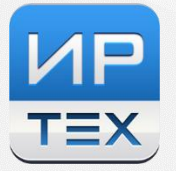

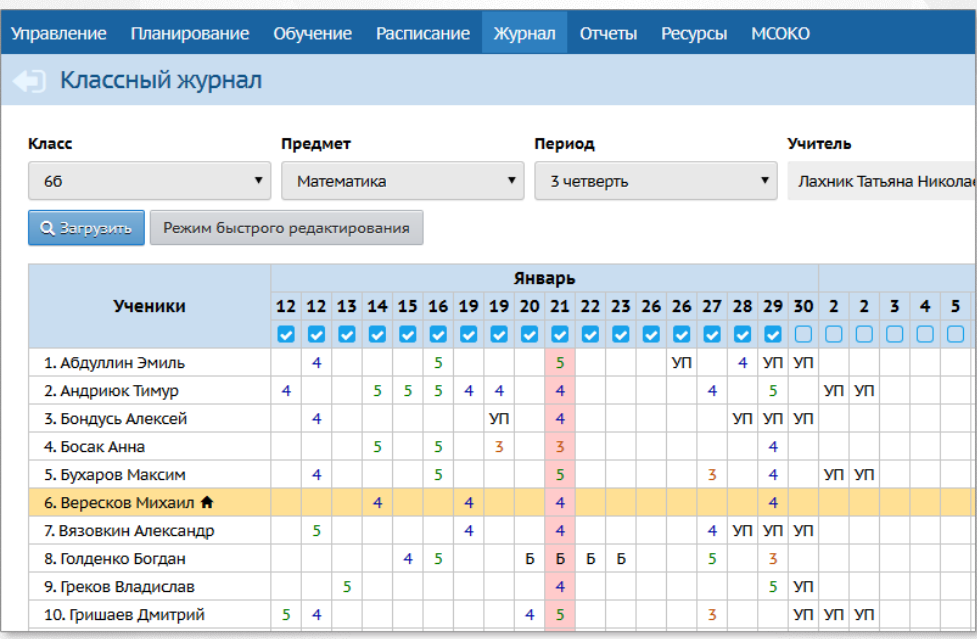

- На экране "Выставить оценки" возможно добавление и оценивание домашней работы, которая была задана к ТЕКУЩЕМУ уроку, если по каким-то причинам она не была выдана ранее. Для задания домашнего задания на СЛЕДУЮЩИЙ урок по теме текущего урока необходимо использовать кнопку "Домашнее задание на следующее занятие".
- К домашнему заданию возможно прикрепление нескольких файлов.

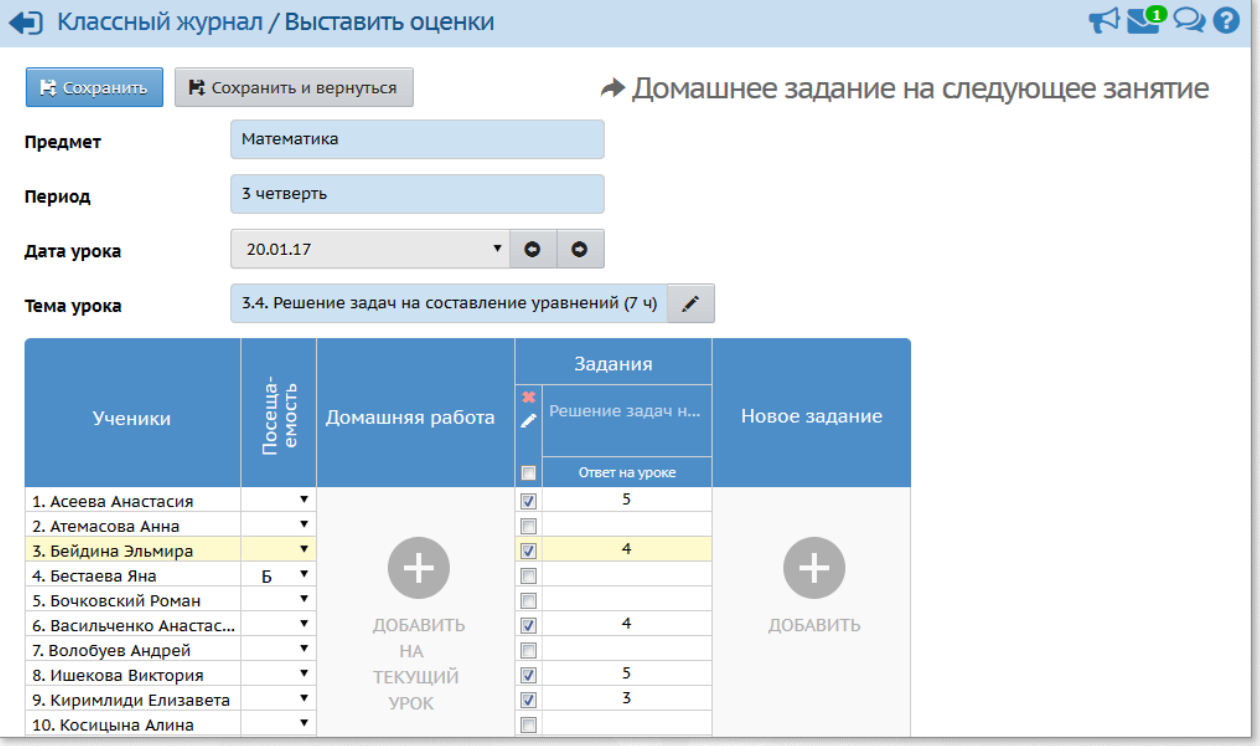

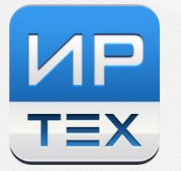

2. Новый вид системы оценивания - "не оценивается"

Вид итоговой оценки "не оценивается" рекомендуется при выставлении отметок за 1 класс, в первом полугодии 2 класса, а также по некоторым предметам в других классах, которые являются неоцениваемыми согласно внутришкольным нормативным актам. Если ученик имеет оценку "не оценивается", то в отчётах он считается успевающим, имеющим итоговую оценку, но не попадает в группы отличников, хорошистов и т.д.

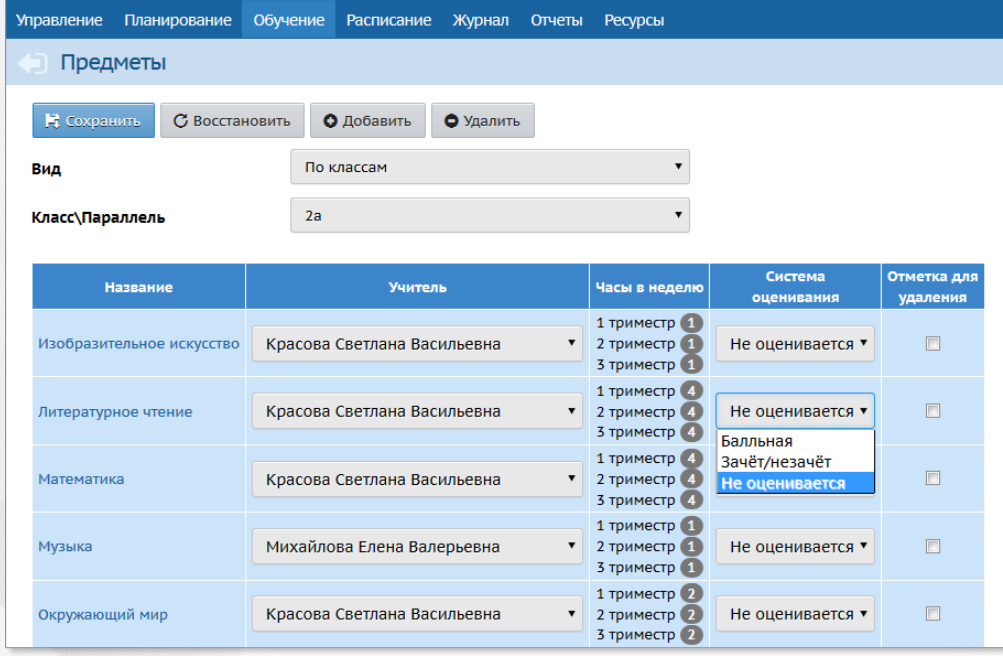

3. Возможность массового генерирования паролей пользователям

В разделе "Управление -> Пользователи" появилась кнопка "Сформировать новые пароли". Администратор ОО может сгенерировать новые пароли сразу группе указанных пользователей и вывести их на печать.

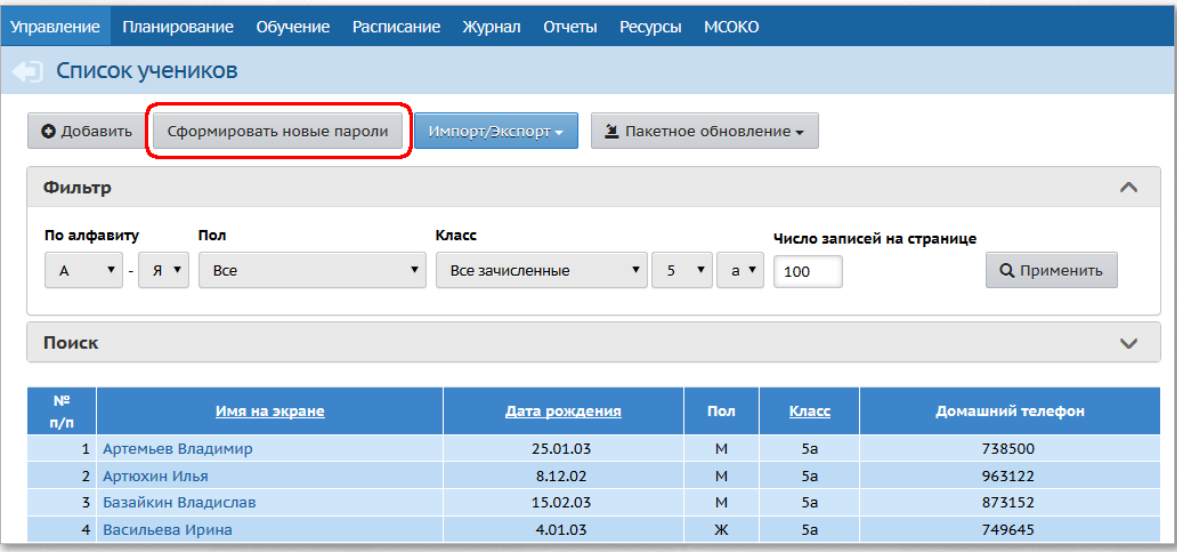

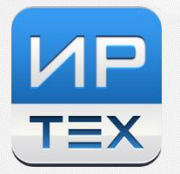

#### 4. Статистика посещений в интерфейсе ОО

Добавлен новый пункт меню "Статистика посещений", позволяющий администратору и завучу видеть статистику входов в систему пользователей данной ОО. В том числе появилась возможность получить признак входа через ЕСИА (портал Госуслуг).

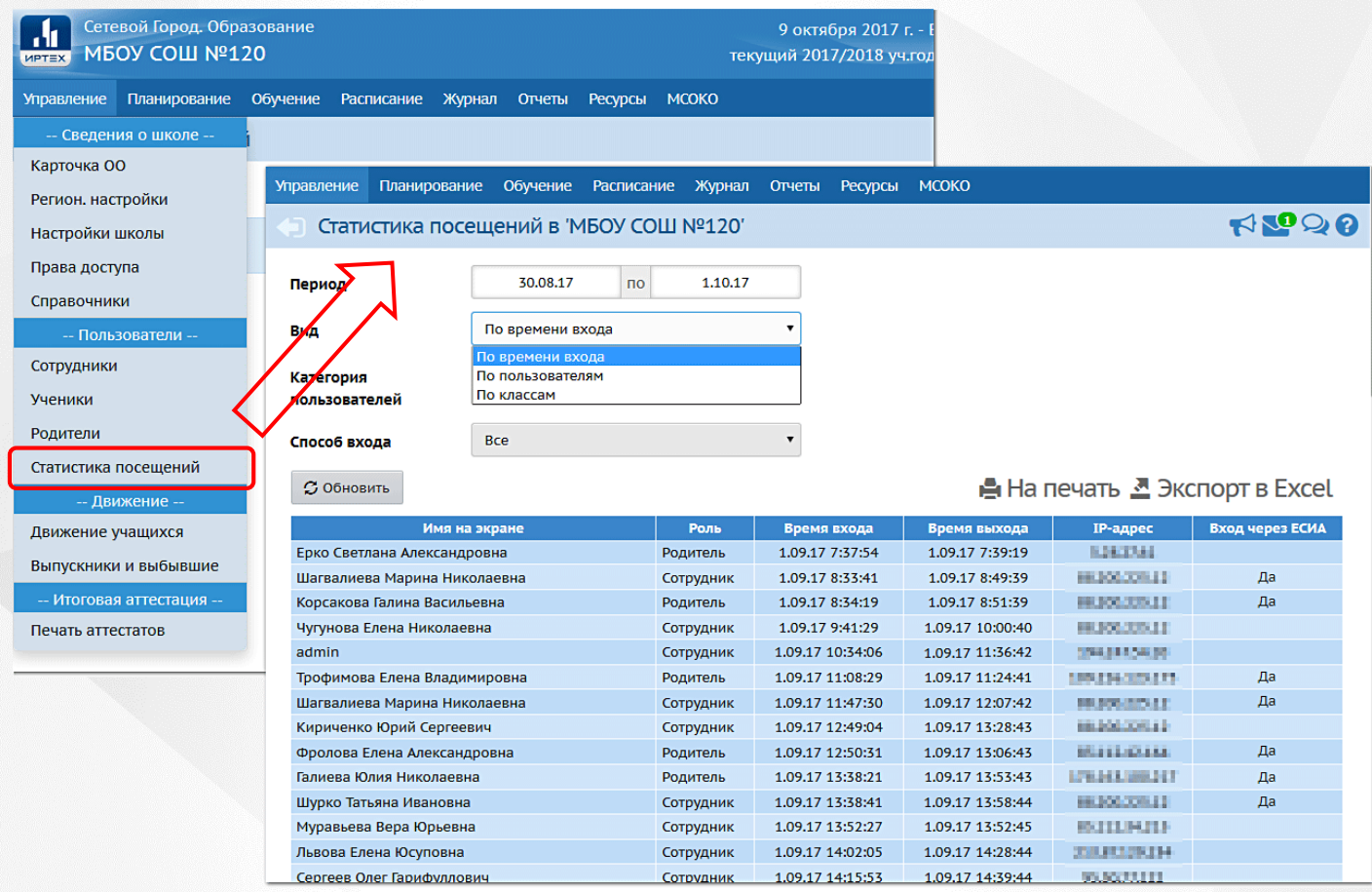

#### 5. Режим зачисления учащихся в ОО

- Оставлен только один универсальный способ импорта новых учащихся, виды импорта "краткий" и "расширенный" удалены из системы.
- Импорт новых учащихся автоматически настраивается на набор столбцов в импортируемом файле и происходит из файла формата xls (csv-файл не требуется).
- В окне добавления новых учащихся, при выборе источника зачисления, появились ссылки на описание в "Справке" различных вариантов зачисления (быстрый ввод, импорт, распределённые из очереди и др.)
- При создании приказа о зачислении в школу добавлено поле "Дата распорядительного документа", которое решает проблему зачисления в школу более ранней датой, чем дата выбытия ребёнка из детского сада.

Закрытое акционерное общество «ИРТех» тел.: +7 (846) 972-02-05, +7 (846) 263-53-37 **[http://ir-tech.ru/](http://new.ir-tech.ru/)** e-mail: **[nc@ir-tech.ru](mailto:support@net-school.ru)**

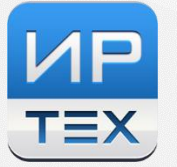

- 6. Улучшения в разделе "Отчёты"
	- Добавлен новый отчёт "Контроль заполнения данных по учащимся" для контроля процесса внедрения системы.
	- Добавлена Форма № ОО-1.
	- Добавлена Форма № ОО-2.

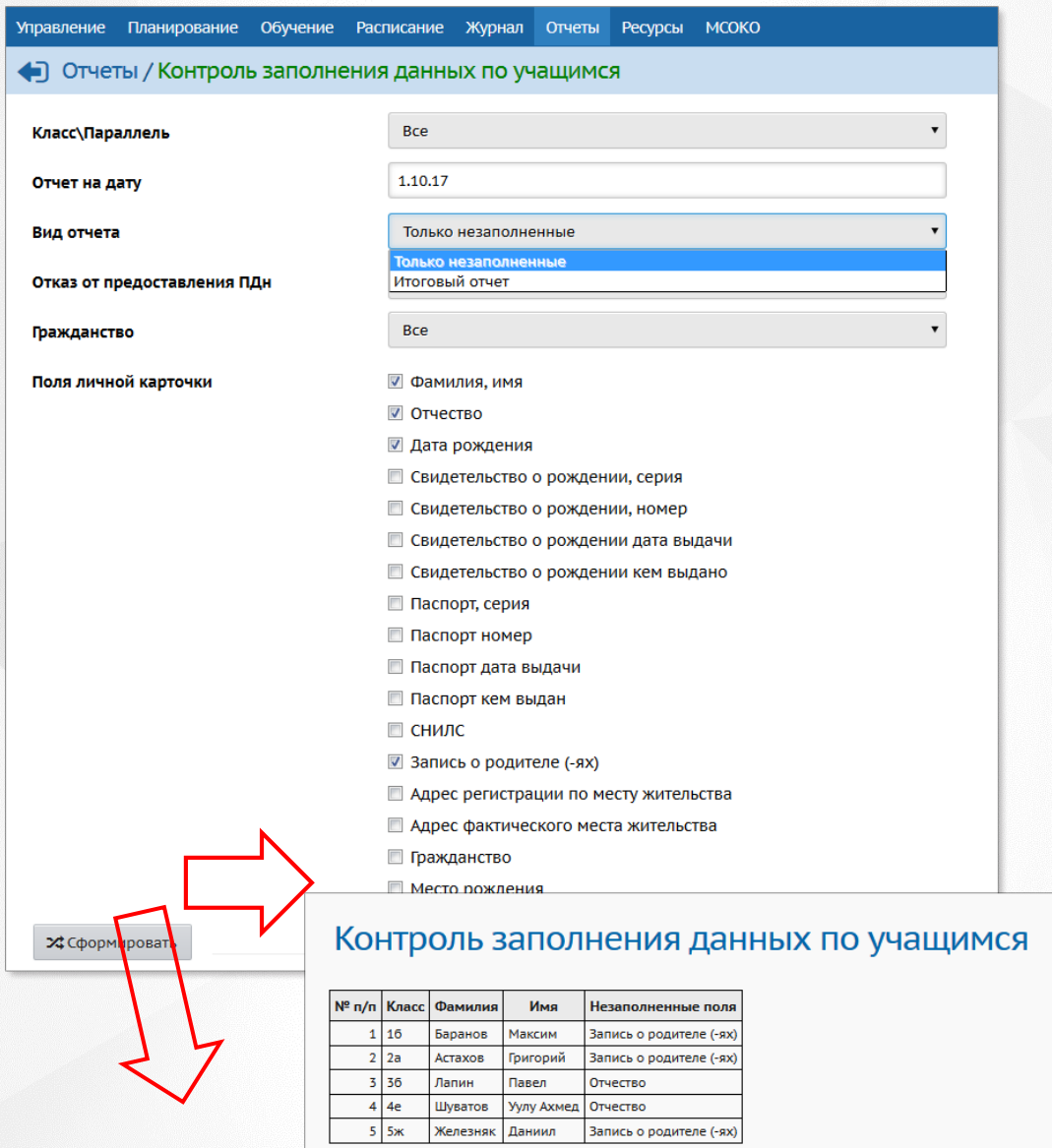

#### Контроль заполнения данных по учащимся

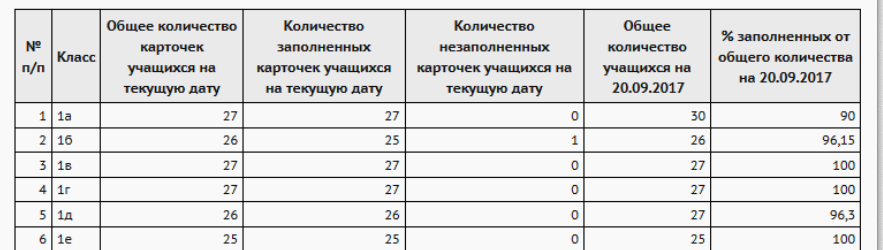

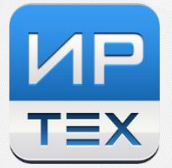

- 7. Личные карточки пользователей
	- У всех типов пользователей появился блок "Документы, удостоверяющие личность" для учёта персональных документов (паспорт, свидетельство о рождении и т.д.).
	- У всех типов пользователей появился блок "Личные достижения": возможность фиксировать участие в мероприятиях, список которых ведётся на уровне УО, а также результаты участия.
	- У всех типов пользователей появился признак "Нет отчества". Если он установлен, то отчество не является обязательным к заполнению, в том числе, его отсутствие не считается ошибкой в отчётах о контроле заполнения данных учащихся и сотрудников.
	- В личных карточках родителя и ученика добавлена возможность отметить отказ от предоставления персональных данных, и есть возможность увидеть это в отчётах.
	- В личной карточке сотрудника появился блок "Педагогический портфолио" (переход на него осуществляется одноимённой кнопкой), в котором заполняется информация по профессиональной деятельности, необходимая, в том числе, и для прохождения аттестации с помощью АИС «Аттестация педагогических кадров».

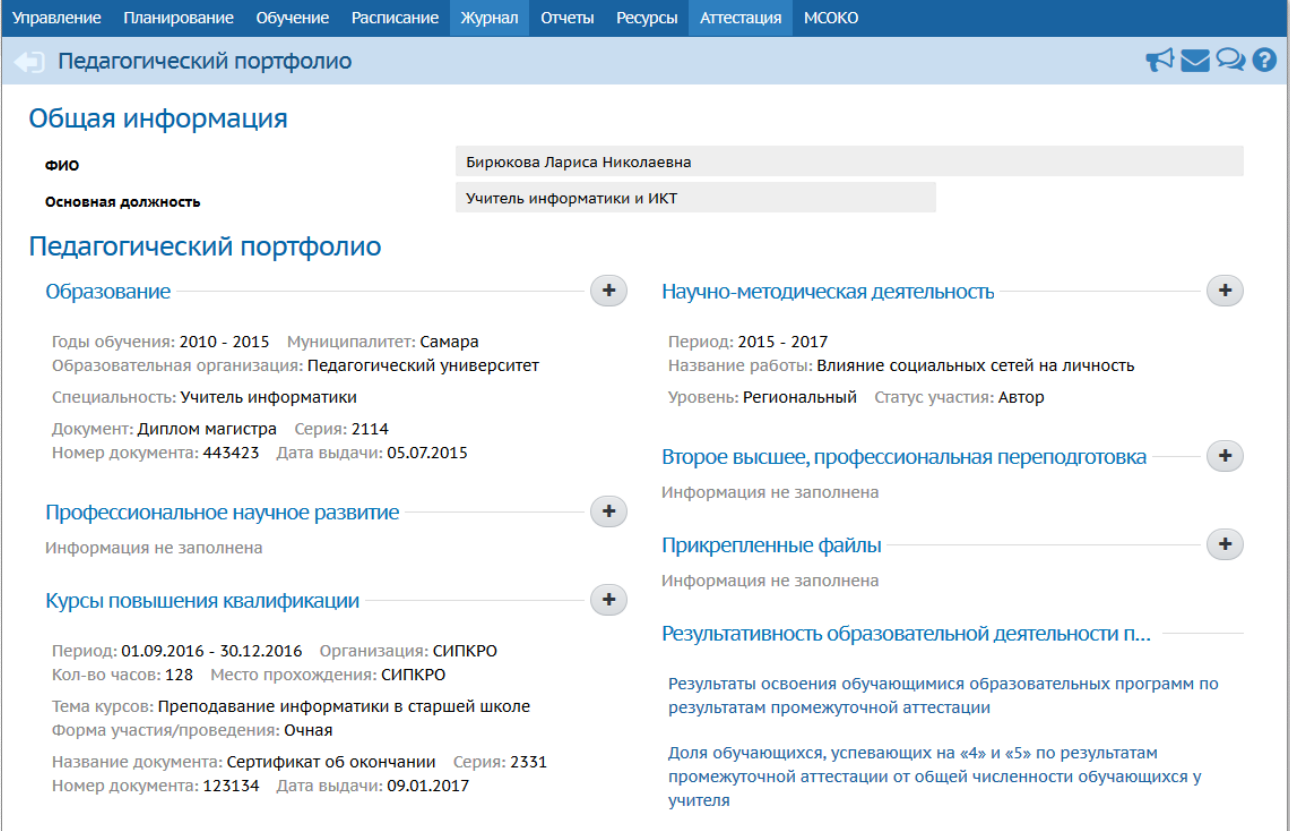

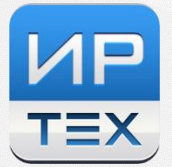

- 8. Раздел "Карточка ОО"
	- Добавлен ряд новых полей: Юридический адрес, Предельная наполняемость и др.
	- Поля ИНН и ОГРН сделаны обязательными для заполнения.
	- В поле ОКВЭД теперь можно вписать более одного вида деятельности, выбрав из готового справочника.
	- Переработано заполнение экрана "Лицензия и аккредитация", и расширен набор сведений в соответствии с требованиями АИС "Учёт контингента".
	- Добавлен "Журнал изменений информации по ОО", где отмечается, "кто", "когда" и "что" изменял в карточке ОО.
- 9. Интеграция с новыми образовательными ресурсами
	- Новый экран "Коллекция ресурсов" (в меню "Обучение") позволяет учителю использовать образовательные ресурсы для фронтальной работы на уроке (набор материала ограничен). Большая часть этих ресурсов имеет тесты, которые можно назначить учащимся с помощью экрана "Учебные курсы".

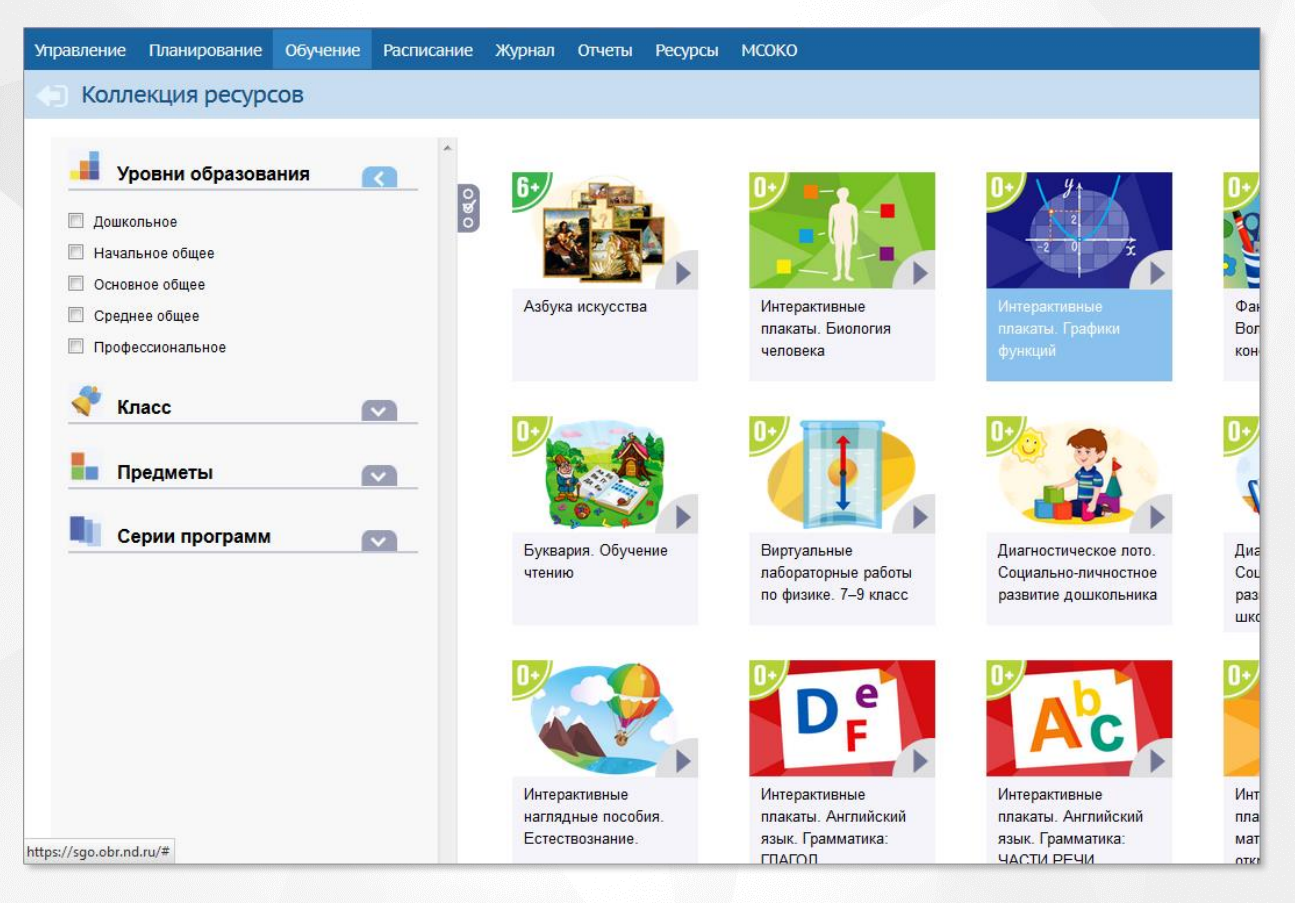

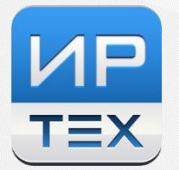

## **НОВЫЕ ФУНКЦИИ ДЛЯ ОРГАНОВ УПРАВЛЕНИЯ ОБРАЗОВАНИЕМ**

- 1. Добавлены новые отчёты, позволяющие контролировать внесение данных для информационной системы "Учёт контингента":
	- "Контроль заполнения данных по учащимся"
	- "Контроль заполнения данных по сотрудникам"

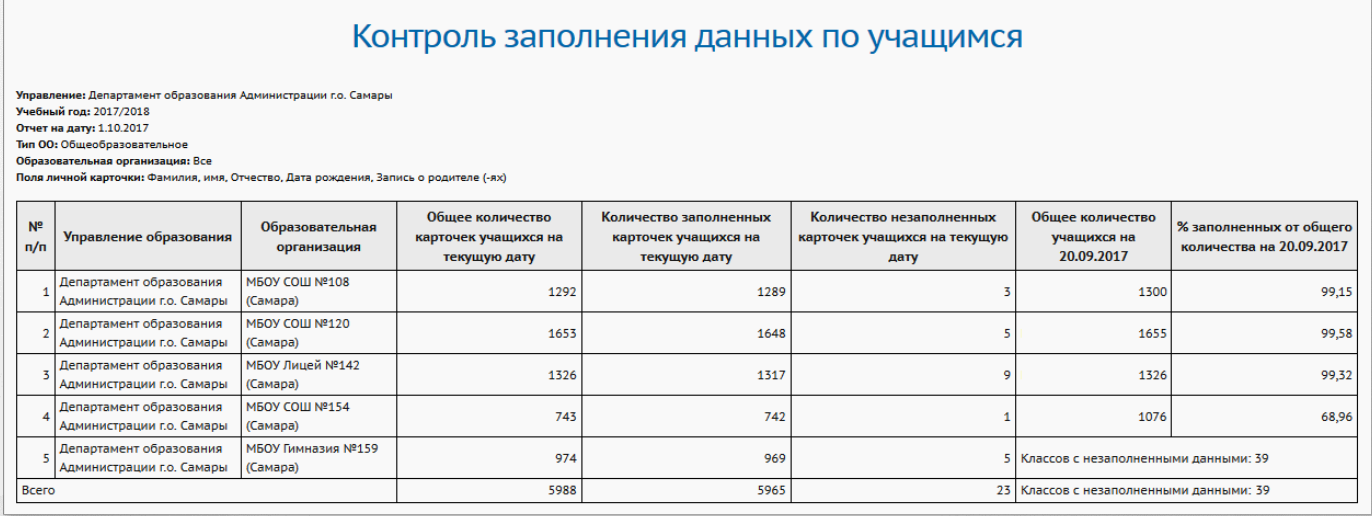

2. Добавлены новые отчёты в блоке "Контроль наполняемости данных":

- "Состояние перехода на следующий учебный год"
- "Состояние прохождения Мастера ввода данных"

#### Состояние перехода на следующий учебный год

.<br>Управление: Департамент образования Администрации г.о. Самары **Тип ОО: Общеобразовательное** 

Находятся в учебном годе:<br>2017/2018 - 5

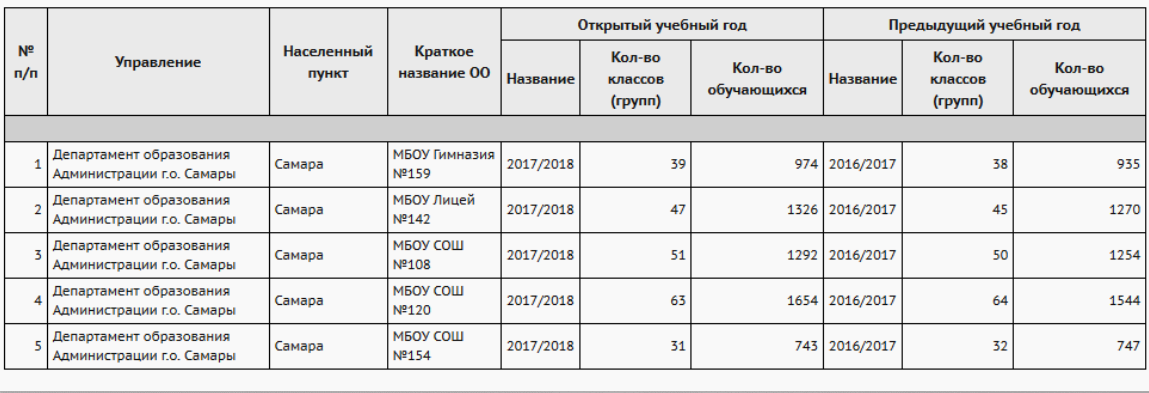

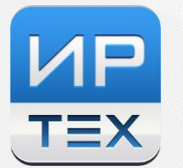

- 3. Добавлена новая роль для пользователей: "Оператор УО" это работник органа УО, имеющий те же права доступа, что и роль "Сотрудник УО", но без доступа к персональным данным.
- 4. В меню "МСОКО" добавлен новый пункт меню "Диагностические работы". Это даёт возможность провести анализ единой контрольной (проверочной) работы в масштабе муниципалитета или региона, в том числе, обеспечить разные варианты работы для разных ОО. После опубликования с уровня УО такая работа становится доступной на уровне ОО в классном журнале, если учитель добавляет задание с типом "Диагностическая контрольная работа".
- 5. Добавлен новый экран "Отчёты -> ФГСН -> Контроль заполнения", который показывает организации, ещё не закрывшие формы ФГСН, а также даёт возможность при необходимости открыть уже закрытую форму.
- 6. Добавлен пункт меню "Мероприятия": можно вести реестр мероприятий любого уровня, добавлять участников мероприятий (сотрудники ОО, учащиеся, родители) и результаты участия. На уровне ОО эта информация отражается в личных карточках пользователей в блоке "Личные достижения".

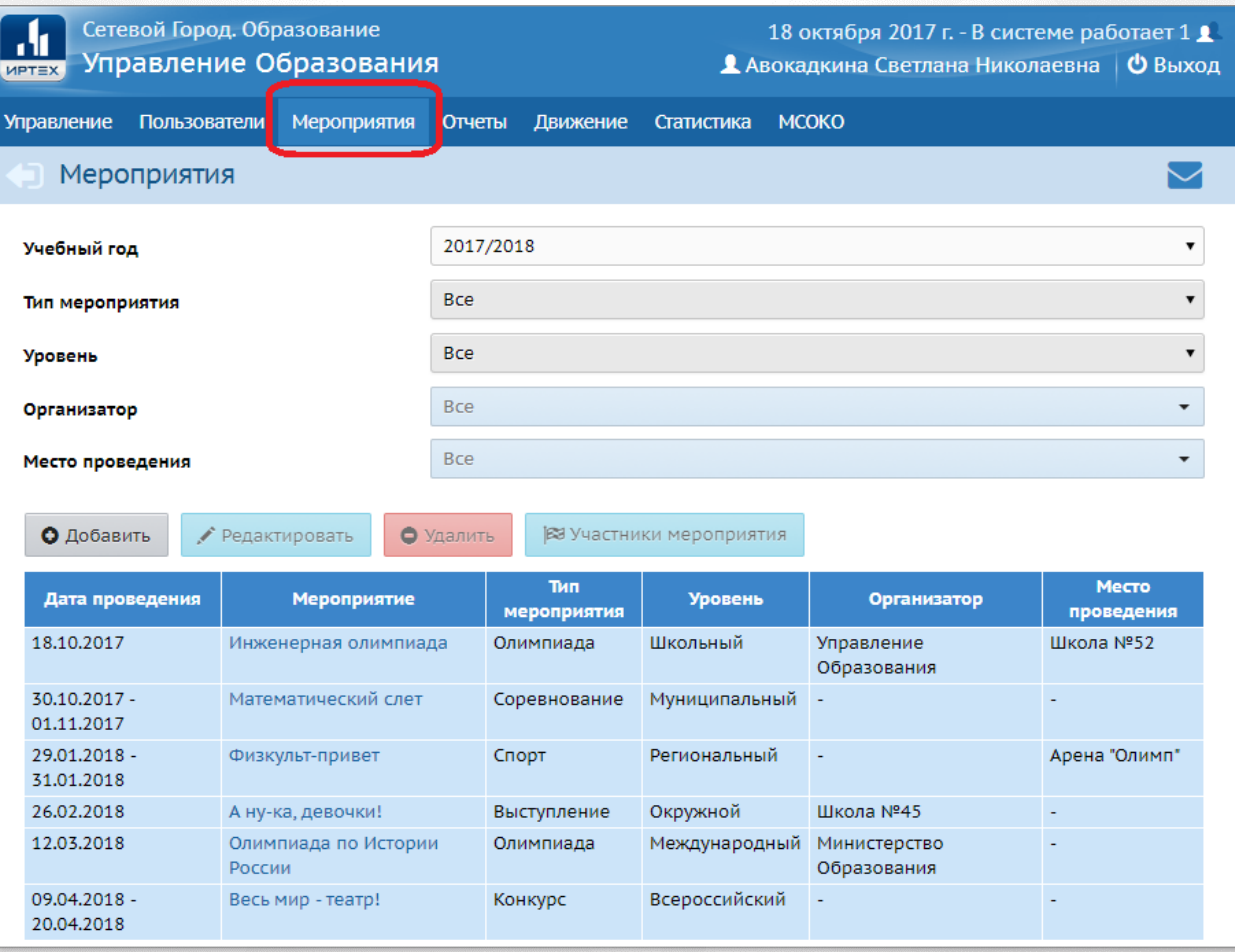

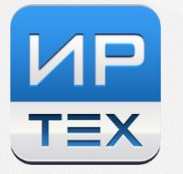

7. На экране "Статистика" появилась возможность получать количество уникальных пользователей, входивших в систему, в разрезе каждой ОО и каждого муниципалитета.

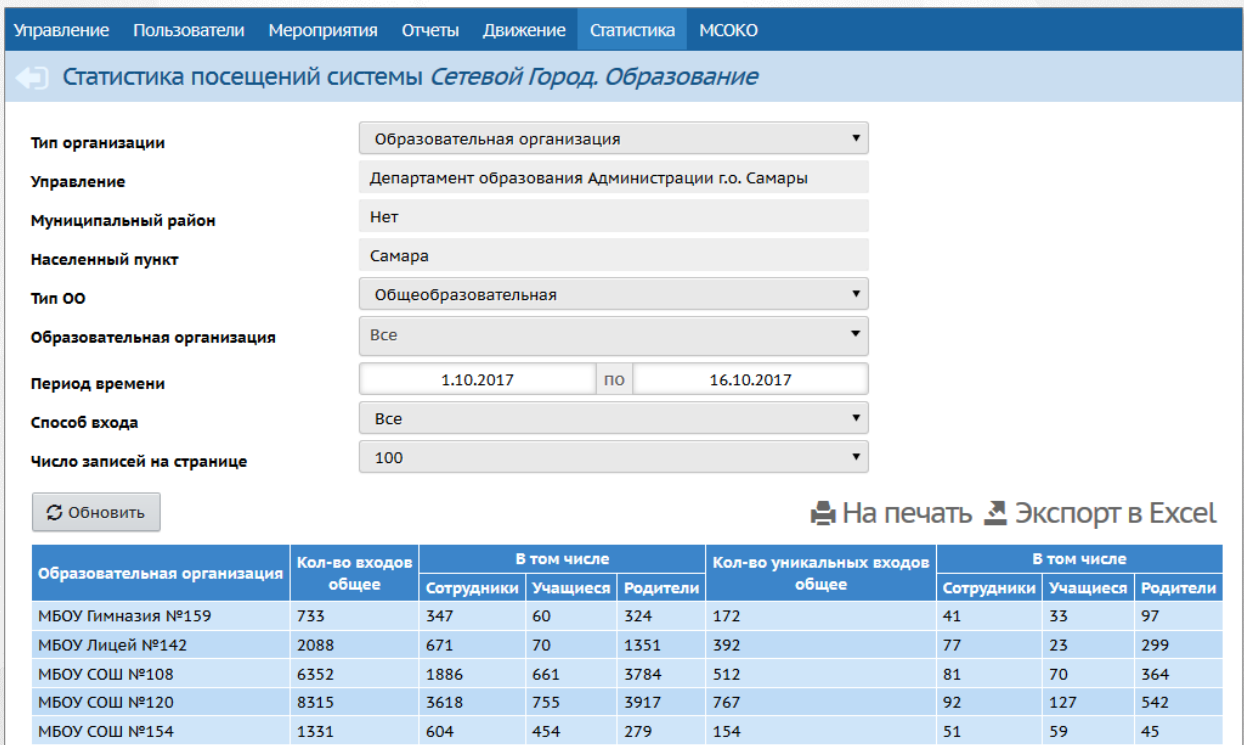

Всего входов в систему 18819 Уникальных входов в систему 1997

- 8. Добавлены новые отчёты в блоке "Дополнительные отчёты":
	- "Привязанные учётные записи Госуслуг" (список пользователей, связавших свои учётные записи с учетными записями ЕСИА),
	- "Информация по дошкольным группам" (сводные данные по группам в детских садах).
- 9. Реализован механизм построения некоторых отчётов в режиме очереди. Теперь пользователь может запустить процесс формирования отчёта и перейти к работе с другими разделами системы или выйти из системы, а результат отчёта по мере завершения будет направлен ему на внутрисистемную почту.

Механизм очереди используется в нескольких самых ресурсоёмких отчётах:

- "Отчёт по ведению электронных журналов",
- "Мониторинг успеваемости и качества знаний",
- "Контроль заполнения данных по учащимся/сотрудникам",
- "Качество основного общего/среднего (полного) общего образования",
- "Пересечение между МОДО по обучающимся",
- "Отчёт о доступе к классному журналу" (на уровне ОО).

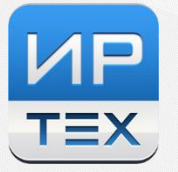

## **МОДУЛЬ ДОШКОЛЬНОЙ ОБРАЗОВАТЕЛЬНОЙ ОРГАНИЗАЦИИ**

#### **(только особенности, характерные для этого типа организаций, в дополнение к описанным выше)**

- 1. Статистическая отчётность: обновлена Форма № 85-К (включая авторасчёт).
- 2. Добавлена возможность деления групп на подгруппы в ДОО (раньше такая возможность существовала только в школах и ОДО).
- 3. В личной карточке сотрудника добавлен вывод Формы Т-2, аналогично школе.

## **МОДУЛЬ ОРГАНИЗАЦИИ ДОПОЛНИТЕЛЬНОГО ОБРАЗОВАНИЯ**

### **(только особенности, характерные для этого типа организаций, в дополнение к описанным выше)**

- 1. Статистическая отчётность: добавлена новая Форма № 1-ДОП.
- 2. Личные карточки обучающихся:
	- расширен список редактируемых полей, в частности, стало возможно редактировать связи учащихся и родителей, поля "Форма обучения", "Финансирование обучения" и др.
	- администратору ОДО стали доступными для просмотра поля, которые заполняются в основной школе: "Место жительства", "Иностранный язык", "Группа здоровья", "Инвалидность", "Мед.полис", "Состав семьи" и др.
	- появилась возможность вводить обучающихся в ОДО с помощью "быстрого ввода".

# **ИНТЕГРАЦИЯ АИС "Е-УСЛУГИ. ОБРАЗОВАНИЕ" (АИС ЕУ) И "СЕТЕВОЙ ГОРОД. ОБРАЗОВАНИЕ" (АИС СГО)**

Зачисление учащегося в ОО или перевод между ОО:

- В АИС ЕУ запрещён ручной перевод заявления в статус "Зачислен".
- Одновременно с переводом в АИС ЕУ заявления в статус "Направлен" запись, соответствующая этому заявлению, автоматически появляется в АИС СГО в категории "Распределённые".
- После создания в АИС СГО приказа о зачислении на ребёнка, взятого из категории "Распределённые", в АИС ЕУ соответствующее заявление автоматически переводится в статус "Зачислен", и в истории заявления фиксируется, что статус был изменён автоматически системой.

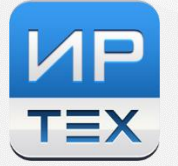

# **МОДУЛЬ АДМИНИСТРАТОРА СЕРВЕРА "СЕТЕВОЙ ГОРОД. ОБРАЗОВАНИЕ"**

- 1. Расширен раздел "Настройки":
	- Добавлен блок "Учётные записи пользователей": настройки добавления новых учётных записей (включение очереди импорта, возможность быстрого ввода, обязательность заполнения документов, удостоверяющих личность и др.)
	- В блоке "Настройки сервера" добавлена настройка "IP прокси-сервера", благодаря которой возможно более корректное определение IP-адресов пользователей СГО.
	- В блоке "Настройки безопасности" теперь добавлена возможность выбора критериев блокировки запросов на вход в систему (способ защиты от подбора пароля).

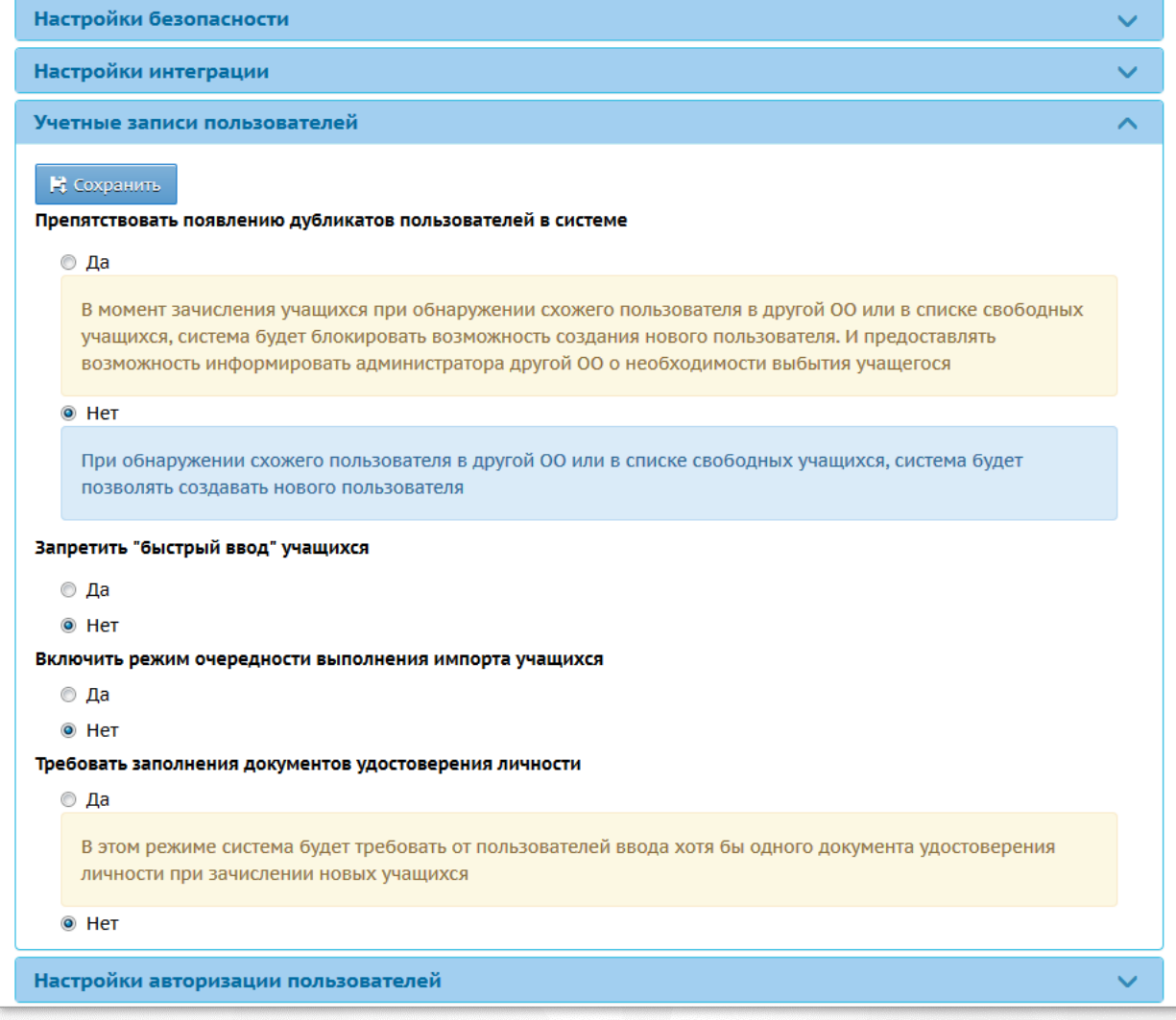

- 2. Усовершенствована авторизация через портал Госуслуг (ЕСИА):
	- добавлена настройка "Блокировать вход в систему по паролю для пользователей, имеющих привязанную учётную запись ЕСИА"
	- добавлена настройка "Требование ввода логина/пароля СГО при входе через ЕСИА администраторов" (вторая настройка действует для пользователей, вход которых требует усиленной безопасности: администраторов ОО и пользователей УО).

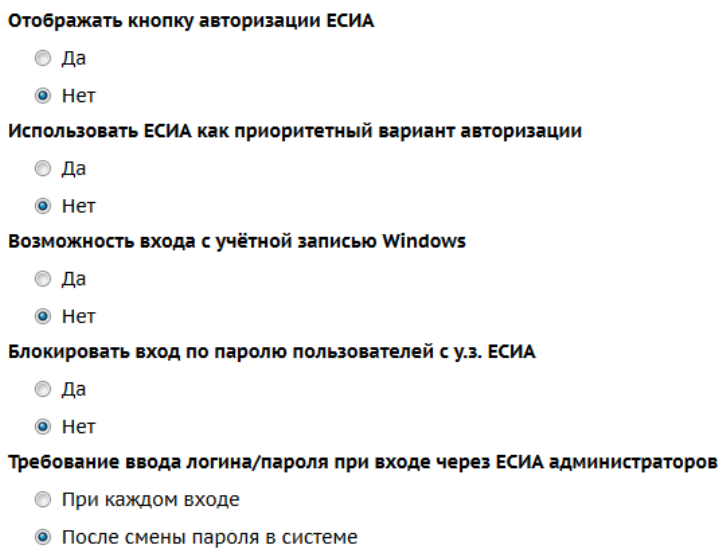